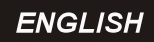

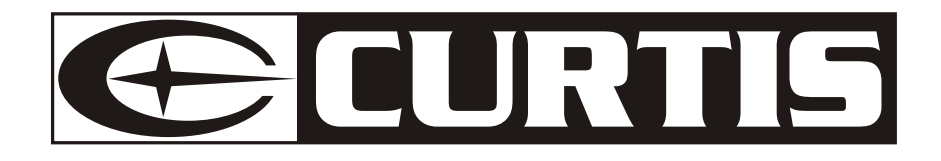

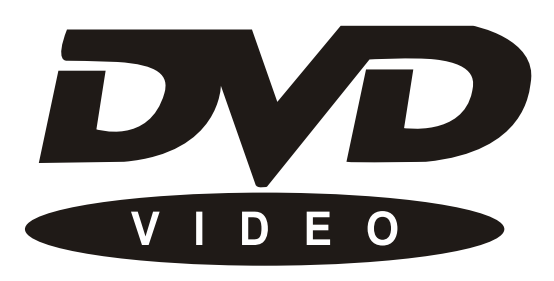

# **MANUAL INSTRUCTION**

# DVD1053

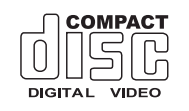

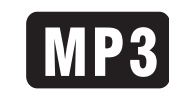

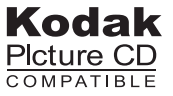

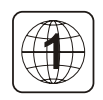

**IMPORTANT READ THESE INSTRUCTIONS** BEFORE USE AND RETAIN FOR FUTURE REFERENCE.

Progressive Scan

## SAFETY INFORMATION

TO REDUCE THERISK OF FIRE AND ELECTRIC SHOCK, DO NOT EXPOSE THIS UNIT TO RAIN OR MOISTURE.

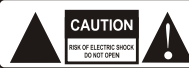

CAUTION : To reduce the risk of fire and electric shock. do not remove the cover (or

back) of the unit. Refer servicing only to qualified service personnel.

The lightning flash with arrowhead symbol, within an equilateral triangle, is intended to alert the user to the presence of uninsulated "dangerous voltage" within product's enclosure<br>that may be of sufficient magnitude to constitute

a risk of electric shock. The exclamation point within an equilateral triangle is intended to alert the user to the presence of important operation and servicing instructions in the literature accompanying the appliance.

WARNING: TO REDUCE THE RISK OF FIRE OR ELECTRIC SHOCK, DO NOT EXPOSE THIS APPLIANCE TO RAIN OR MOISTURE. CAUTION: TO PREVENT ELECTRIC SHOCK. MATCH WIDE BLADE OF PLUG TO WIDE SLOT, **FULLY INSERT** 

## **IMPORTANT SAFEGUARDS**

In addition to the careful attention devoted to quality standards in the manufacture of your video product, safety is a major factor in the design of every instrument. However, safety is your responsibility, too. This sheet lists important information that will help to assure your enjoyment and proper use of the video product and accessory equipment. Please read them carefully before operation and using your video product.

### **Installation**

Read all instructions carefully, even if you are familiar with the appliance.

1. This appliance is not intended for use by children or infirm persons without supervision.

2. Children should be prevented from playing with the appliance

3. This appliance should be placed on a dry, level surface before it is operated.

4. INDOOR USE ONLY: this appliance is not intended for outdoor use.

5. Do not expose this appliance to rain or moisture. Do not immerse the appliance in water or any other liquid.

6. Do not place items filled with liquids, such as vases, on the appliance. Do not expose the appliance to dripping or splashing liquids

7. This appliance is not intended for use in bathrooms, laundry areas or similar moist locations. Never locate this appliance in the immediate surroundings of, or where it may fall into, a bath, basin, washtub, shower or swimming pool.

8. Do not place naked flame sources, such as candles, on the appliance.

9. Do not locate the appliance or cord near heat sources such as radiators, heaters, air ducts or direct sunlight. 10. Do not block any of the ventilation openings. Ensure that vents are not covered by newspapers, tablecloths, curtains, etc. Do not install in a tight-fitting cabinet. 11. Do not insert or allow foreign objects to enter any grille openings.

12. Do not run the cord under carpeting. Instead, arrange the cord away from traffic areas where it will not become a trip hazard.

13. To disconnect the appliance, turn the appliance off, switch off the power outlet and remove the plug from the power outlet.

14. Do not misuse the cord. Never carry the appliance by the cord or pull to disconnect it from the outlet. Instead, grasp the plug and pull to disconnect.

15. Do not operate the appliance if it has a damaged cord or plug; after the appliance malfunctions; or has been dropped or damaged in any way. Consult Singer for examination.

16. Use of controls or adjustments, or performance of procedures other than those specified herein, may result in hazardous radiation exposure. Caution

Do not open do not attempt to repair, disassemble or modify this appliance.

Dangerous high voltages exist inside this appliance. This appliance is only to be serviced by Singer Service Technician. There are no user-serviceable parts inside. Do not look at laser pick-up directly. Do not touch the lens.

## **SAFETY INFORMATION**

## **Installation Warnings**

Ventilation Slots and openings in the case are provided for ventilation to ensure reliable operation of the video product and to protect it from overheating. These openings must not the blocked or covered. The openings should never be blocked by placing the product on a bed, sofa, rug, or heat register. This product should not be placed in a built-in installation such as a bookcase or rack, unless proper ventilation is provided or the video product manufacturer instructions have been followed.

Outdoor Antenna Grounding: If an outside antenna or cable system is connected to the video product, be sure the antenna or cable system is grounded so as to provide some protection against voltage surges and builtup static charges. ANSI/NFPA No. 70-1984 provides information with respect to proper grounding of the mast and supporting structure, grounding of the lead-in wire to an antenna-discharge unit, connection to grounding electrodes, and requirements for the grounding electrode.

Power Lines: An outside antenna system should not be located in the vicinity of overhead power lines, other electric light or power circuits, or where it can fall into such power lines or circuits. When installing an outside antenna system, extreme care should be taken to keep from touching or approaching such power lines or circuits, as contact with them might be fatal. Installing an outdoor antenna can be hazardous and should be left to a professional antenna installer.

Lightning: For added protection for this product during a lightning storm, or when it is left unattended and unused for long periods of time, unplug it from the wall outlet and disconnect the antenna or cable system. This will prevent damage to the video product due to lightning and power line surges.

## **Compulsory Warnings**

If the supply cord is damaged, it must be replaced by Singer service Technicion, in order to avoid a hazard. This product has not been designed for any uses other than those specified in this booklet.

### **Laser Safety**

This compact disc player is classified as a CLASS 1 LASER PRODUCT.

Only qualified service personnel should remove the cover or attempt to service this device due to possible eye injury.

Invisible laser radiation when open and interlock failed or defeated.

Avoid direct exposure to beam.

# **FEATURES**

### DVD, CD, MP3, Picture CD compatible CD-R, CD-RW capable

TV format: 4:3 / 16:9 screen format select

Video output: Composite Video output S-Video output

Audio output: 2.1 Channel output

DVD features: Multi Subtitle select Multi Language select Multi Angle select

Other features: On screen control menu Digital zooming S low motion forward Child lock Auto screen saver

#### **Packing List**

- 1. Remote control .................... 1 piece
- 2. Audio/video cable ............... 1 piece
- 
- 4. Use Manual ........................... 1 book

## **CONTENTS**

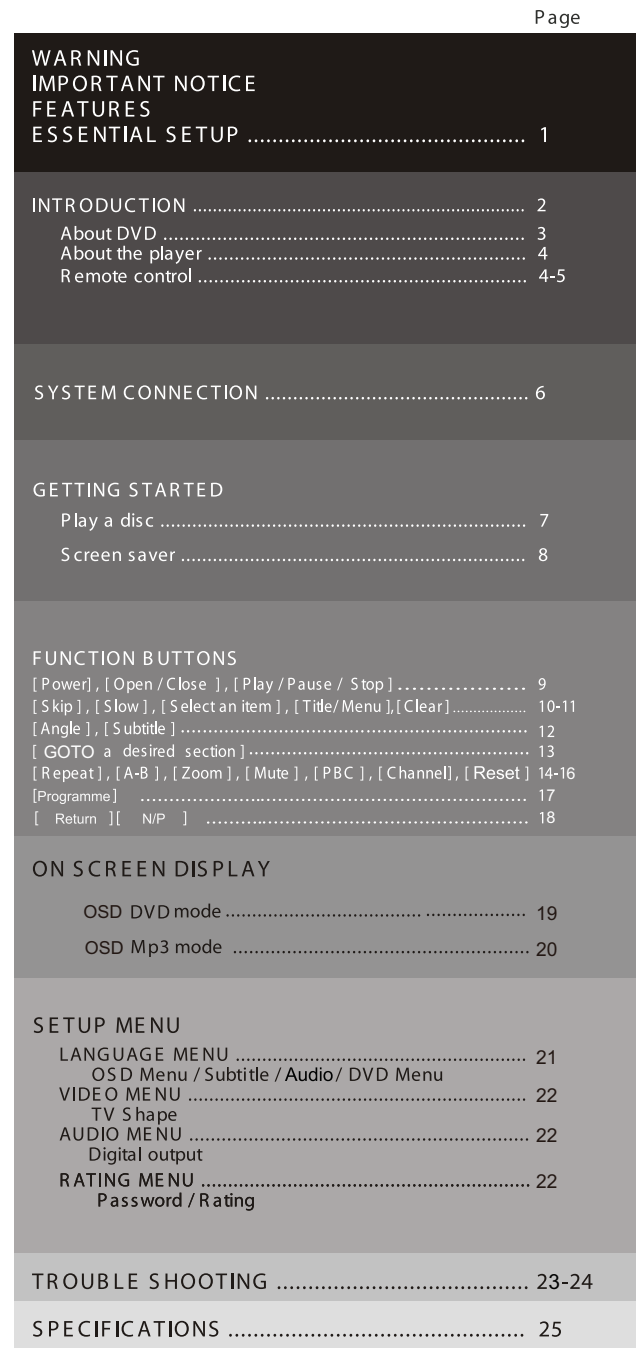

# **ESSENTIAL SETUP**

## **Video outputs**

The player is equipped with the following video output ports Composite Video, S-Video

### For TV System setting

TV System menu is to set up the output TV system to PAL or NTSC

1. In STOP mode, press SETUP button,

setup menu appears.

- 2. Press DOWN button , highlight "Video" icon.
- 3. Press RIGHT button, and scroll down to highlight"TV System".
- 4.Press ENTER button, sub menu appears. Highlight"NTSC"or"PAL" or"AUTO", press ENTER button.
- 5. Press SETUP button to quit.

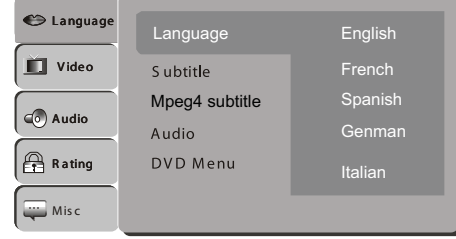

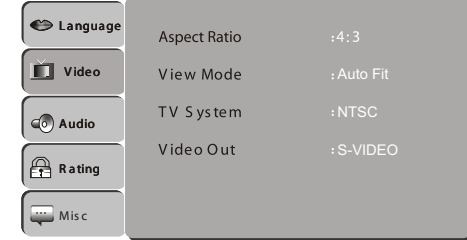

## **INTRODUCTION**

Loading batteries to the remote control

- Remove the battery compartment cover.
- Load two AAA (UM-4 or R03) batteries into the battery compartment.
- Make sure that the batteries have been inserted in the correct polarities matching to the symbols +, - marked in the battery compartment. Close the battery compartment cover.
- . When replacing batteries, replace both batteries. Do not mix new and used batteries operating together, otherwise, the operation lifetime will be much shorter than normal.
- . Remove the batteries if the unit will not be used for a prolonged period of time.

The remote control transmits a directional infrared beam Be sure to aim the remote control directly at the infrared sensor of the unit during operation.

If the sensor has been covered or there is a large object between the remote control and the sensor, the sensor will not respond.

The sensor may be not able to receive the remote signal when it is exposed to direct sunlight or a strong artificial light (fluorescent or strobe light). In this case, change the direction of the light or reposition the unit to avoid direct lighting.

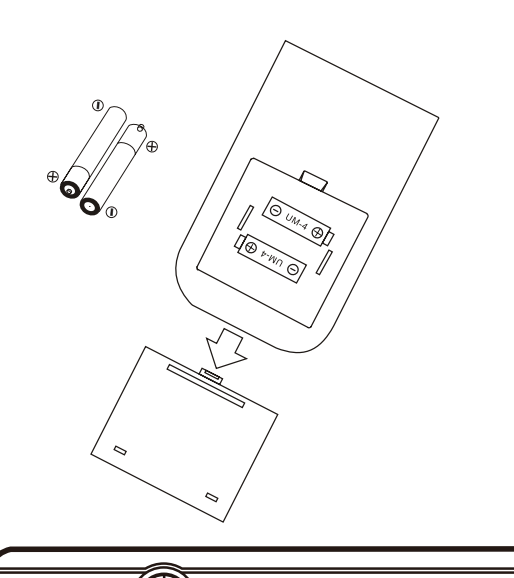

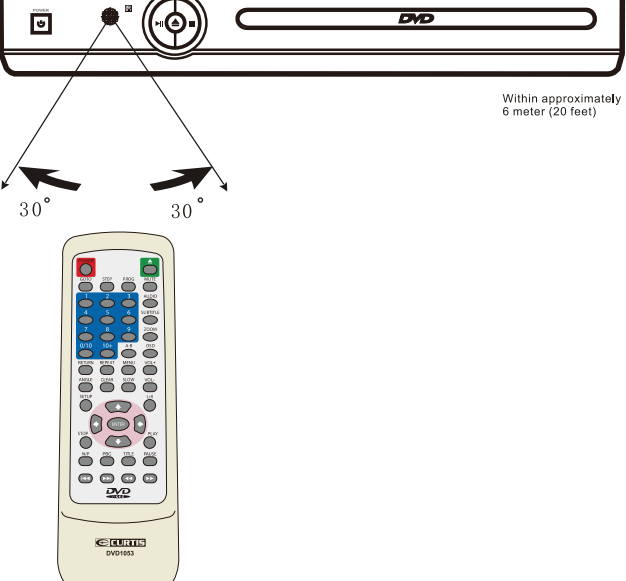

## **BE ENVIRONMENTALLY FRIENDLY**

Do not dispose of batteries as normal rubbish. Be environmentally friendly,<br>dispose of batteries following the Government's regulation.

## **About DVD**

DVD (Digital Versatile Disc) is a digital video medium under the MPEG II format, featuring a variety of revolutionary entertainment capabilities. The MPEG II video compression technology provides capacity for an excellent picture of minimum 500 lines resolution on screen, up to 8 language soundtracks, up to 9 views from different camera angles and up to 32 language subtitles (provided the DVD disc itself supports these features).

#### Disc information

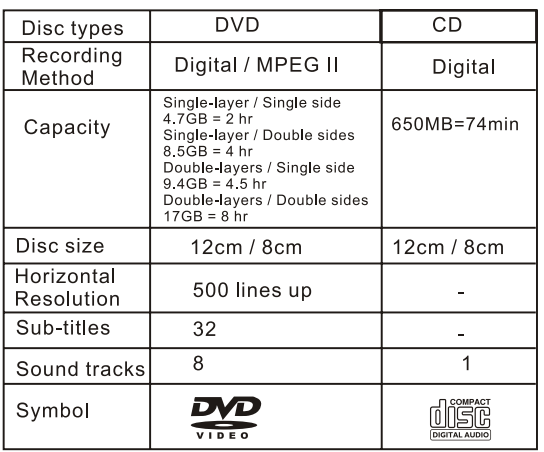

### **REMARK**

Some features contained in this DVD player are related to the DVD disc's software.

Some features cannot be performed if the disc does not support the feature, or requires special settings.

Check the features printed on the disc's packing or follow the instructions of the Disc's on screen menu.

### Select a DVD disc

### **DVD Region Code**

DVD discs and DVD players are manufactured under the worldwide agreed DVD Regional Code System that the player will operate only with corresponding disc of the same Regional Code.

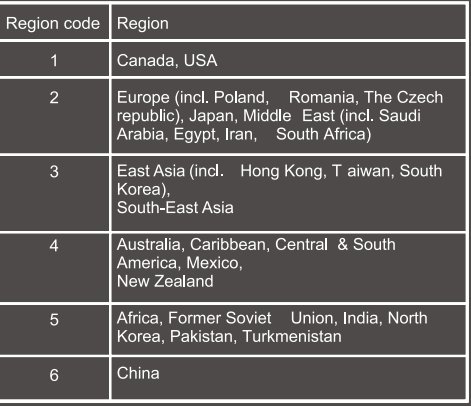

#### Care of disc

Video disc contains high-density compressed data that needs proper handling

• Hold the disc with fingers. Hold the disc's outer edge and/or the center spindle hole. Do not touch the disc surface.

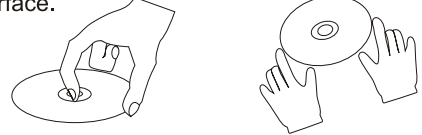

. Do not bend or press the disc. Do NOT expose the disc to direct sunlight or heating sources.

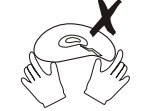

- · Store discs in cabinet vertically, in dry condition. Prevent exposure to:
- Direct sunlight
- Heat or exhaust from a heating device.
- Extreme humidity
- . Clean the disc surface with a soft, dry cleaning cloth. Wipe the disc surface gently, radically, from center toward the outer edge.
- . Do not applythinner, alcohol chemical solvent, or sprays when cleaning. Such cleaning fluids will permanently damage the disc surface.

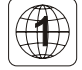

The region code of the player is region 1.

## **About the player**

Front panel

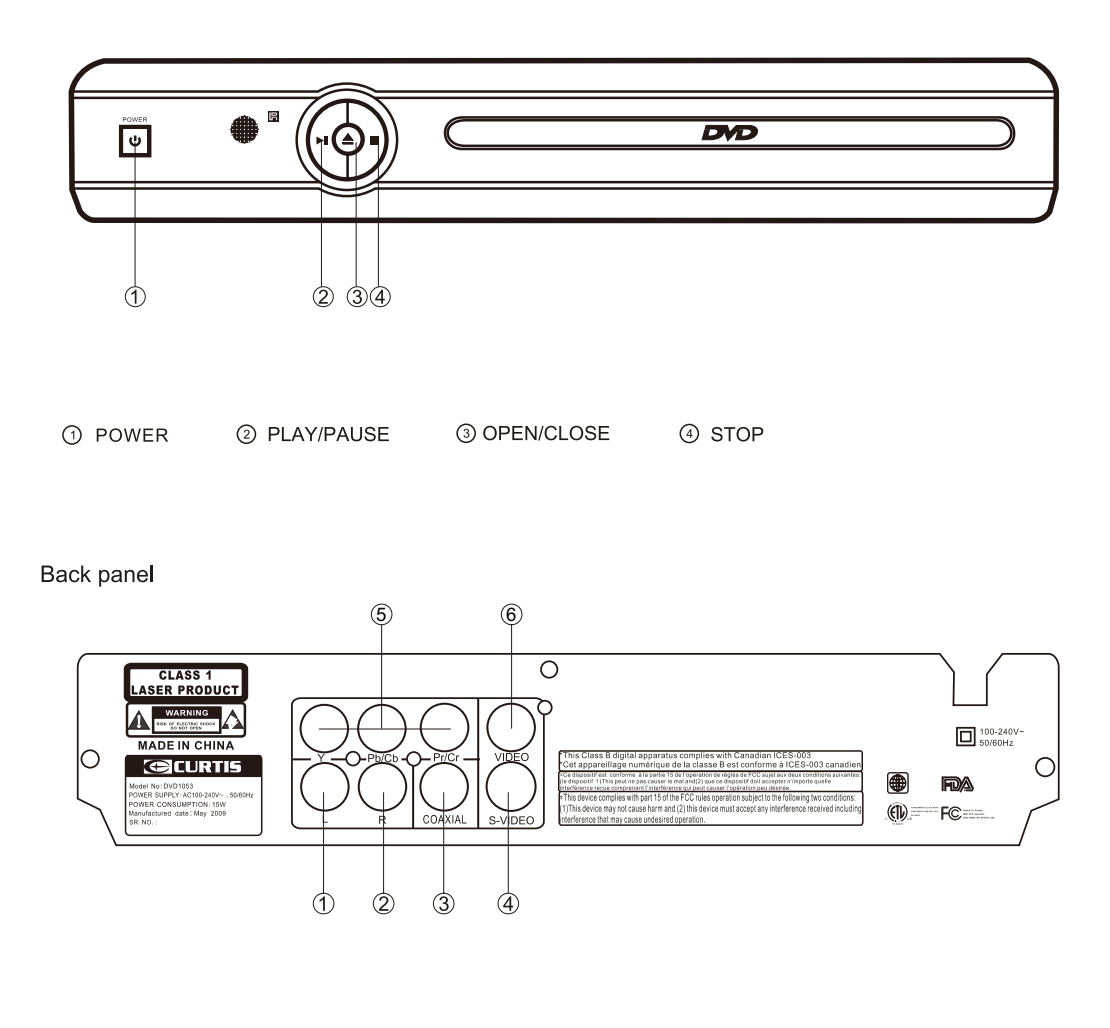

- 1 LEFT output jack
- 2 RIGHT output jack
- 3 Coaxial digital signal output
- 4 S-video output
- 5 Component YUV(Y.Cb.Cr) output
- 6 Video output

### Remote control

Some features of the player can only be performed by the remote control.

Some features described in this owner's manual are related to the Disc's encoding.

Some features may not be available, if the disc encoding does not support the feature.

### **REMARK**

Some features contained in this DVD player are related to the DVD Disc's software. Some features cannot be performed if the disc does not support the feature, or requires special settings. Check the features printed on the disc's packing or follow the instructions of the Disc's on screen menu.

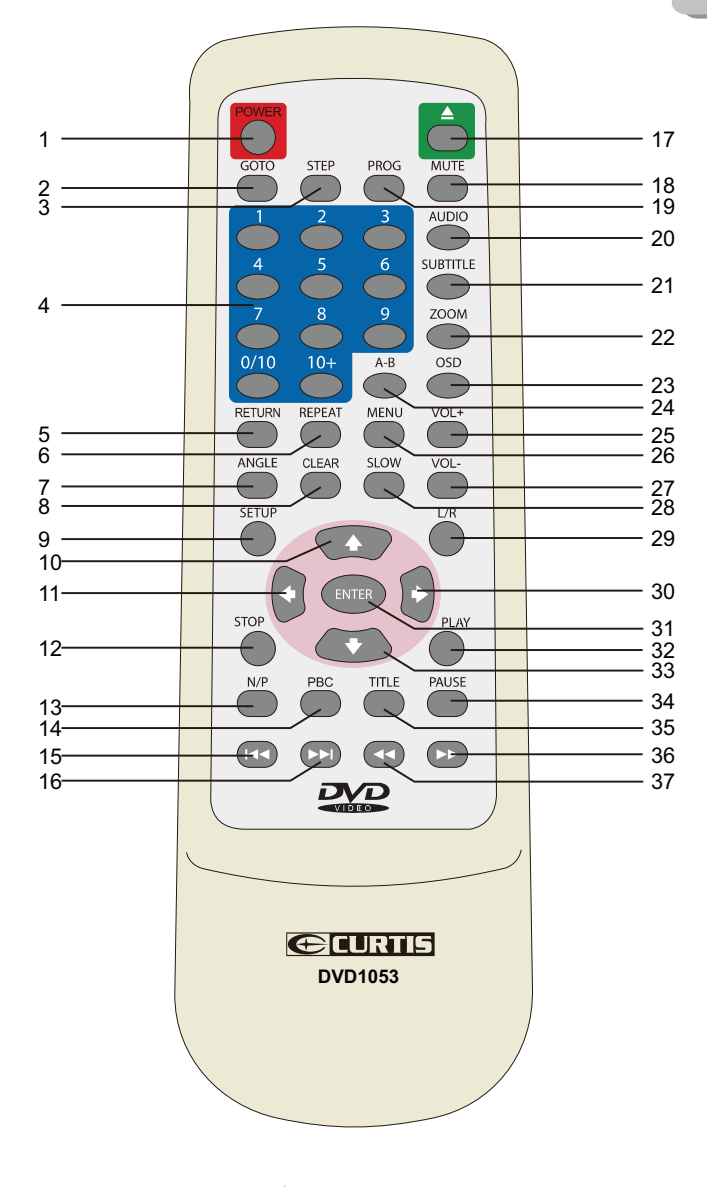

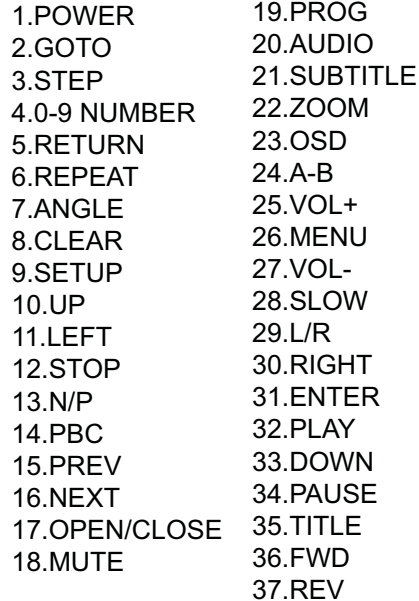

#### **Notes**

The remote control transmits a directiona infrared beam. Be sure to aiml the remote control directly at the infrared sensor during operation. When the sensor is covered or there is a large object between the remote control and the sensor, the sensor cannot receive signals. The sensor may not be able to receive signals properly when it is exposed to direct sunlight or a strong artificial light (such as a f luorescent or strobe light). In this case, change the direction of the light or reposition the unit to avoid direct lighting.

6

## **SYSTEM CONNECTION**

## Preparations

## Accessories

1. Remote control

3. User's manual 4. 2XAAA Size Battery

(check whether be fully equipped after open the box)

2. Audio/Video cable

## Battery installation of remote controller

Place two AAA batteries into the battery compartment. Be sure the polarities are correct. There should be no large obstacles between the remote controller and the main unit.

## System connection(Optional according to your back panel)

1. When making connection between this unit and other components, be sure all connection with power-off.

2. Audio/Video cables are connected according to the different colour identification and they should be fitted firmly.

Yellow to video terminal White to audio terminal L. Red to audio terminal R,

## **GETTING STARTED**

- Unpack the unit.
- . Read through this owner's manual before installation and use.
- Load batteries into the remote control unit.
- Connect the system, make sure the connections are secured.
- Connect the power plug to the AC power outlet.

### **REMARK**

Some features contained in this DVD player are related to the DVD disc's software. Some features cannot be performed if the disc does not support The feature, or requires special settings. Check the features printed on the disc's

packing or follow the instructions of the Disc's on screen menu

## Play a disc

Switch on the player Push the main power button to turn on the DVD unit. Power on the TV.

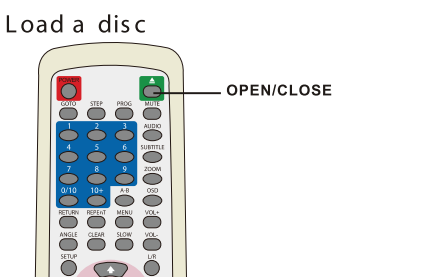

Press OPEN/CLOSE button on the remote control (or front panel) to open the disc tray. Load a disc and press OPEN/CLOSE to close the disc trav (Note, place the disc's label side up, blank side down)

#### Automatic Play

The unit will take a few seconds to download the disc initial data, display the disc type logo in the left upper corner of the TV screen, and then start playing automatically

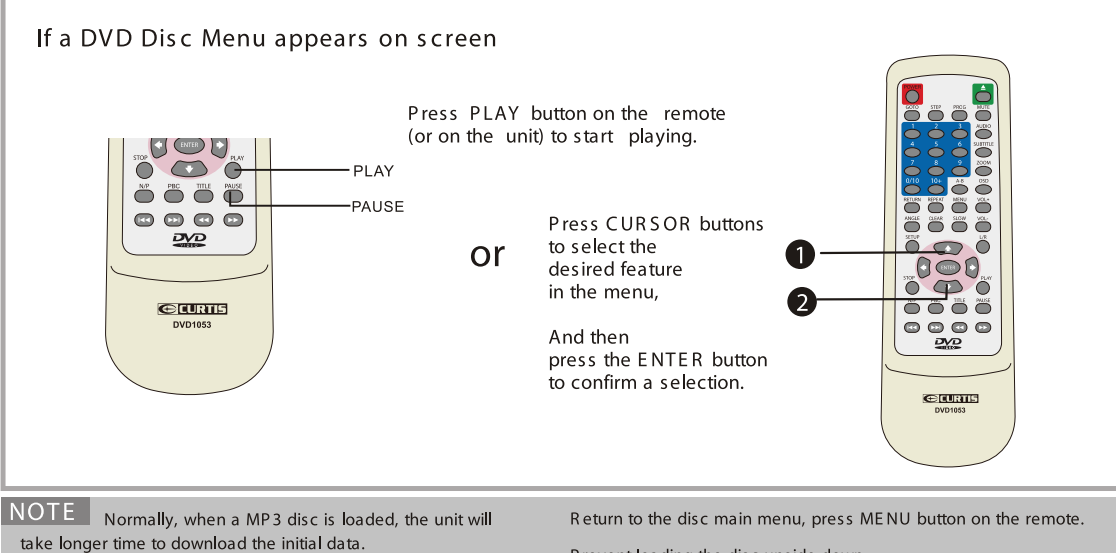

DVD disc that does not match the region code cannot be executed by this player.

Prevent loading the disc upside down.

## Screen saver The player is equipped with an automatic<br>screen saver, for the purpose of protecting<br>the TV screen. The TV screen will be black and a screen<br>Saver  $\frac{D}{\sqrt{D}}$  will appear on screen if : • No disc is loaded for 180 seconds • In STOP mode and no button has been<br>Pressed for 180 seconds.<br>(except in the player or disc menu)  $\Box$  $\Box$ J.  $\blacksquare$ When any button is pressed, the player will resume to normal active mode.

# **FUNCTION BUTTONS**

**Power ON / OFF**

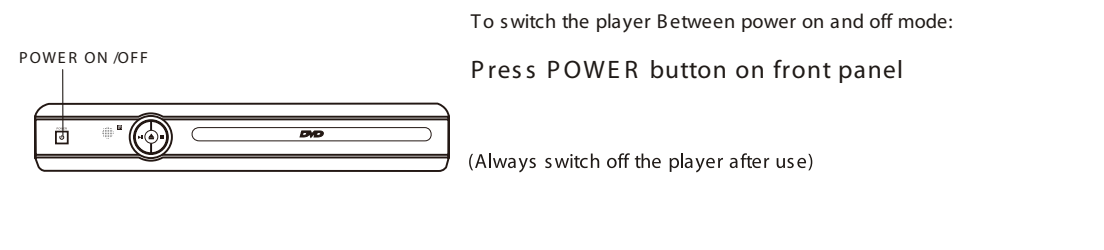

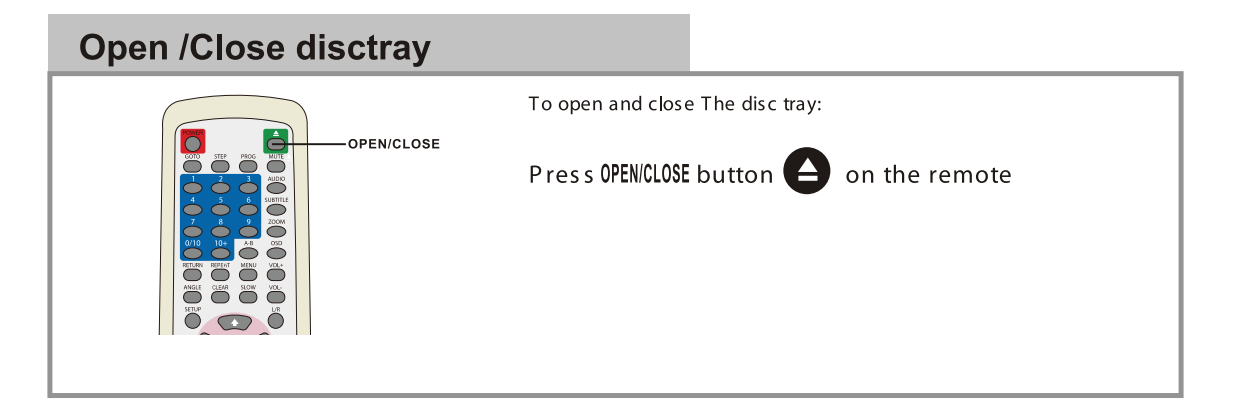

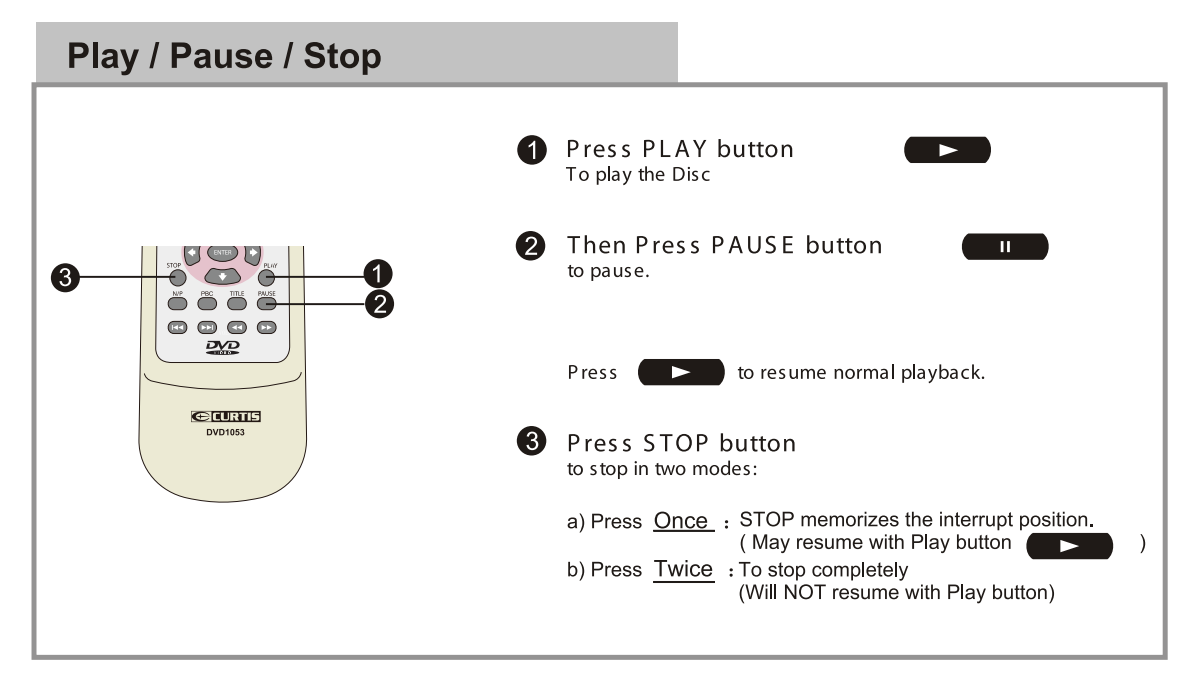

 $\bullet$ 

**FUNCTION BUTTONS** 

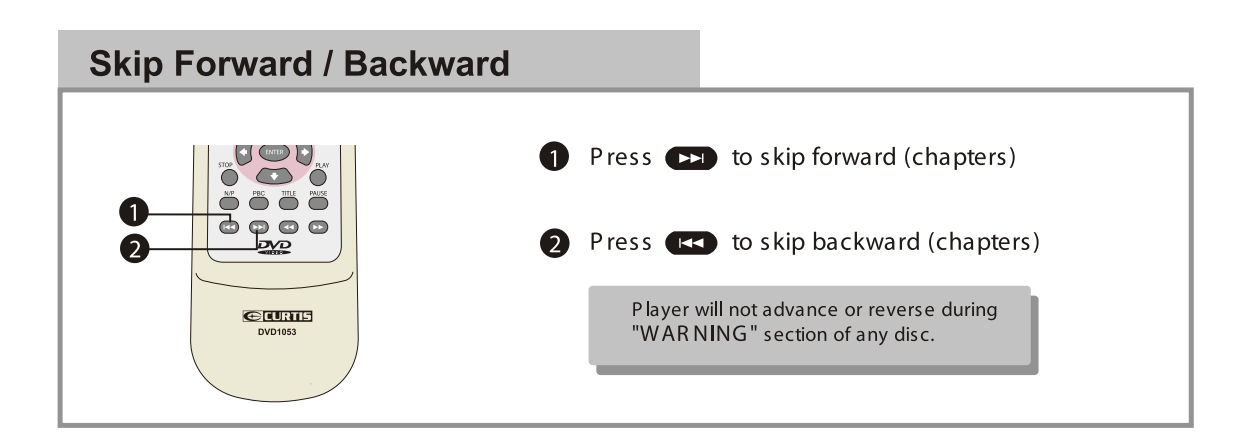

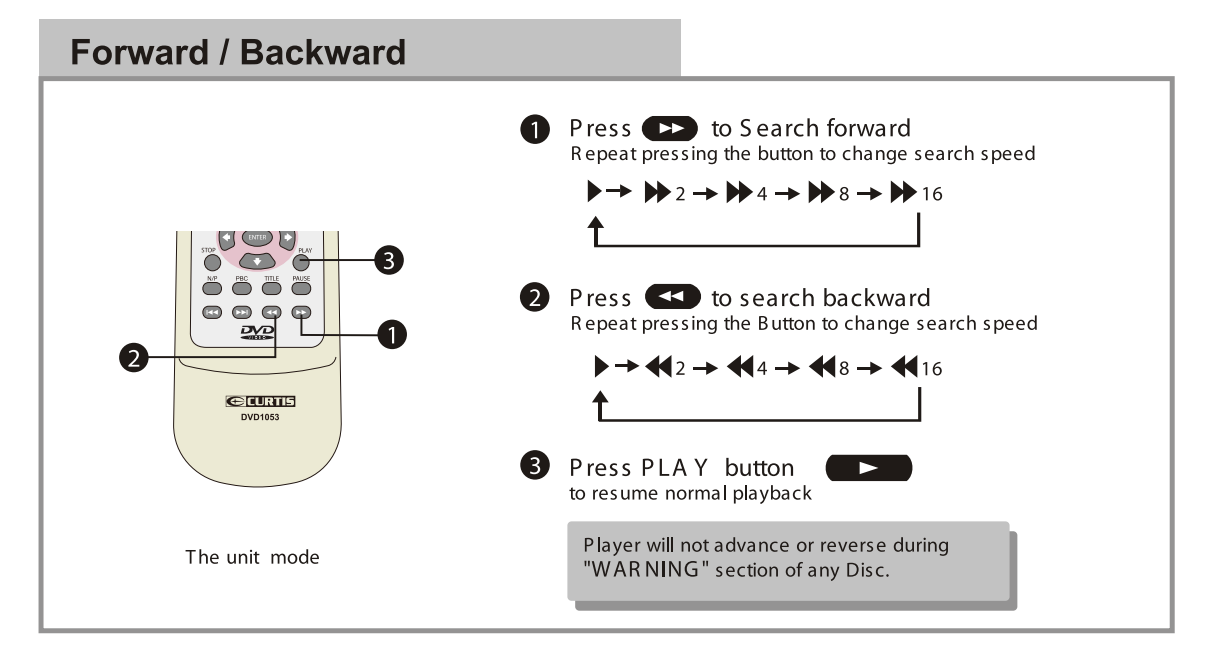

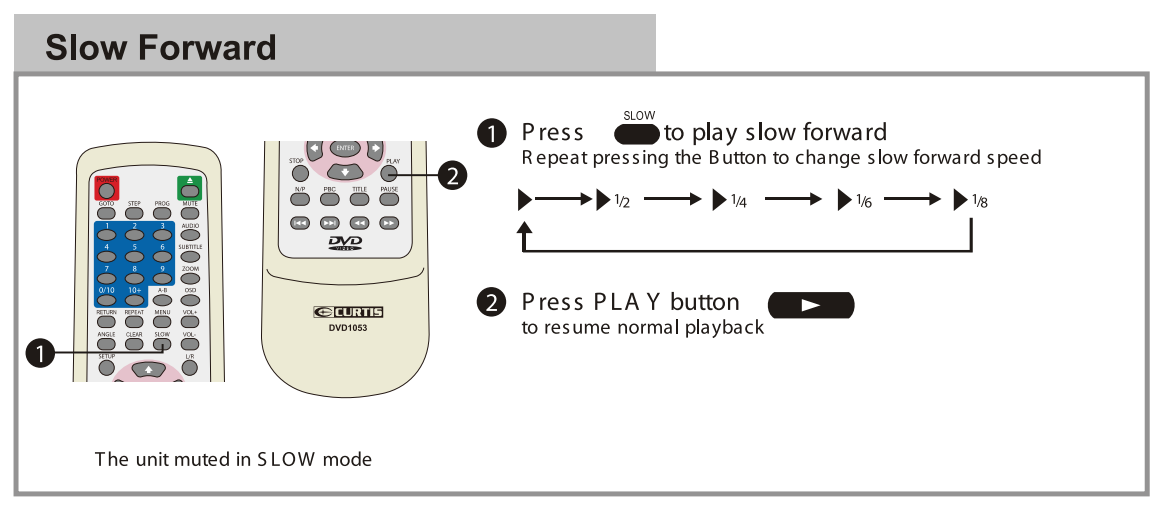

 $\bf \Phi$ 

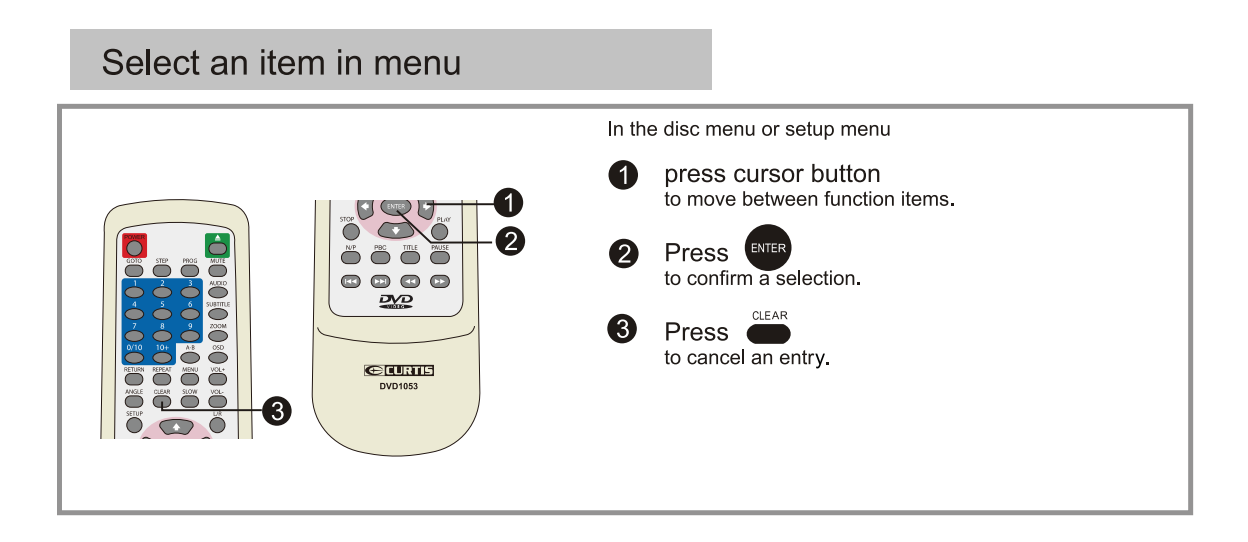

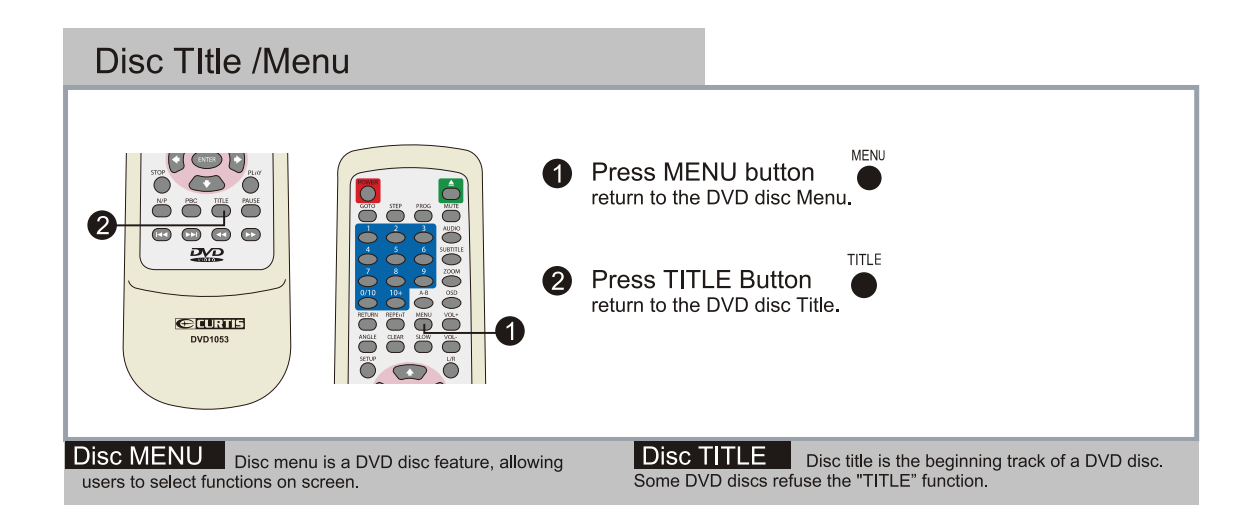

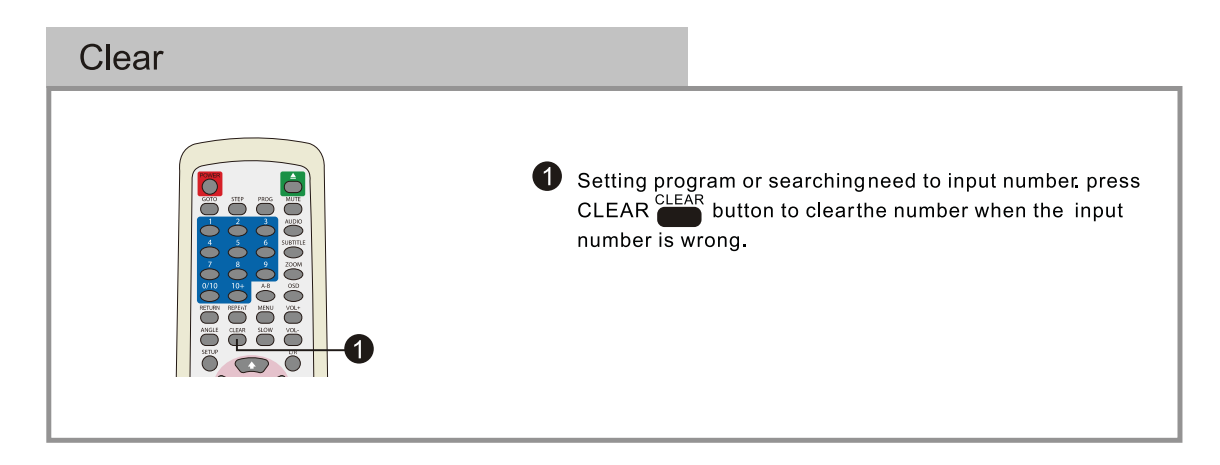

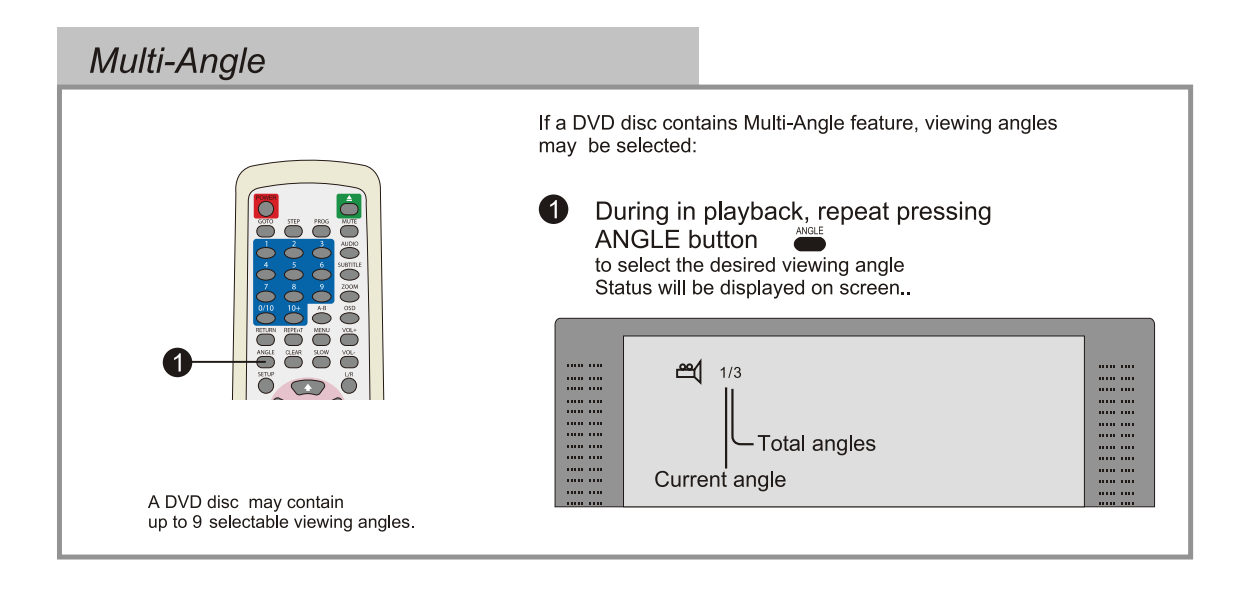

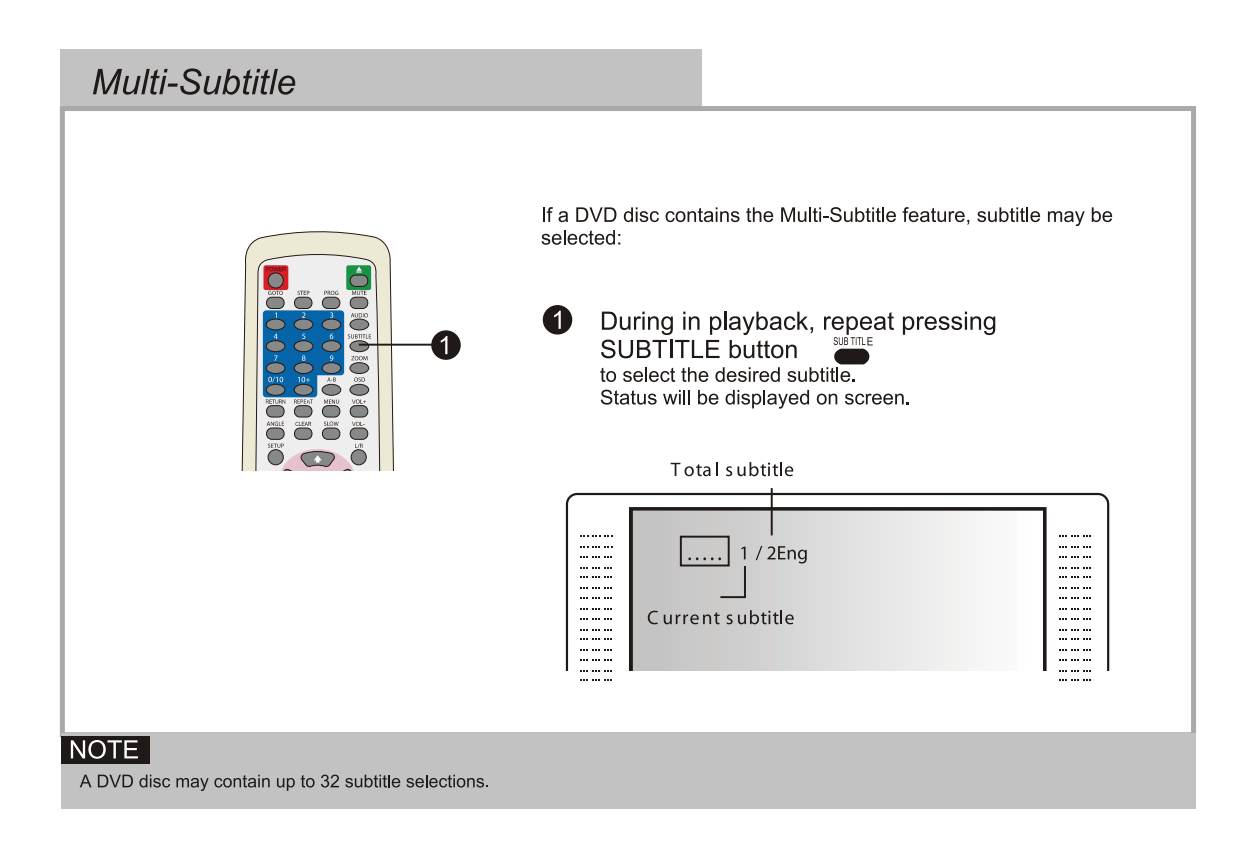

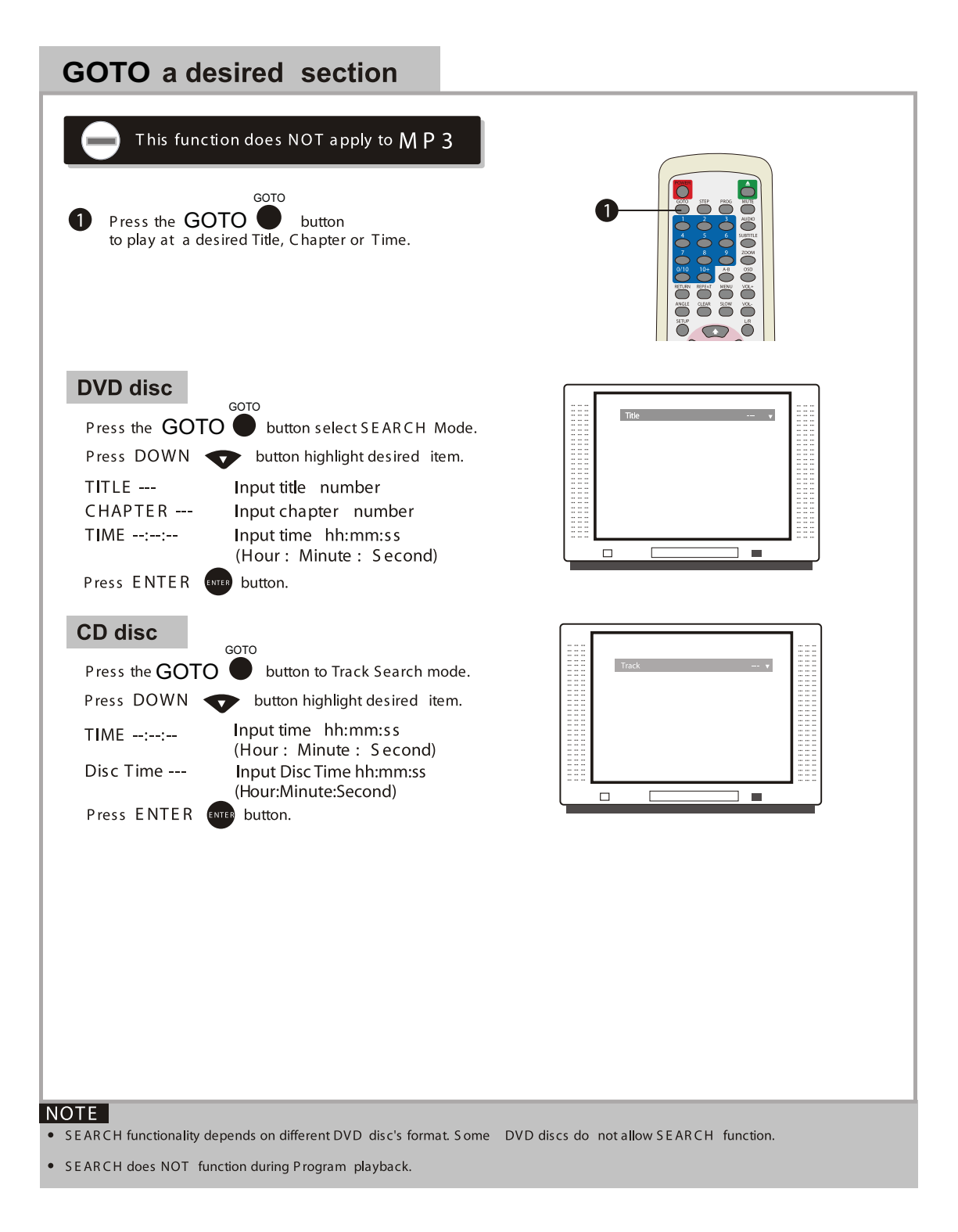

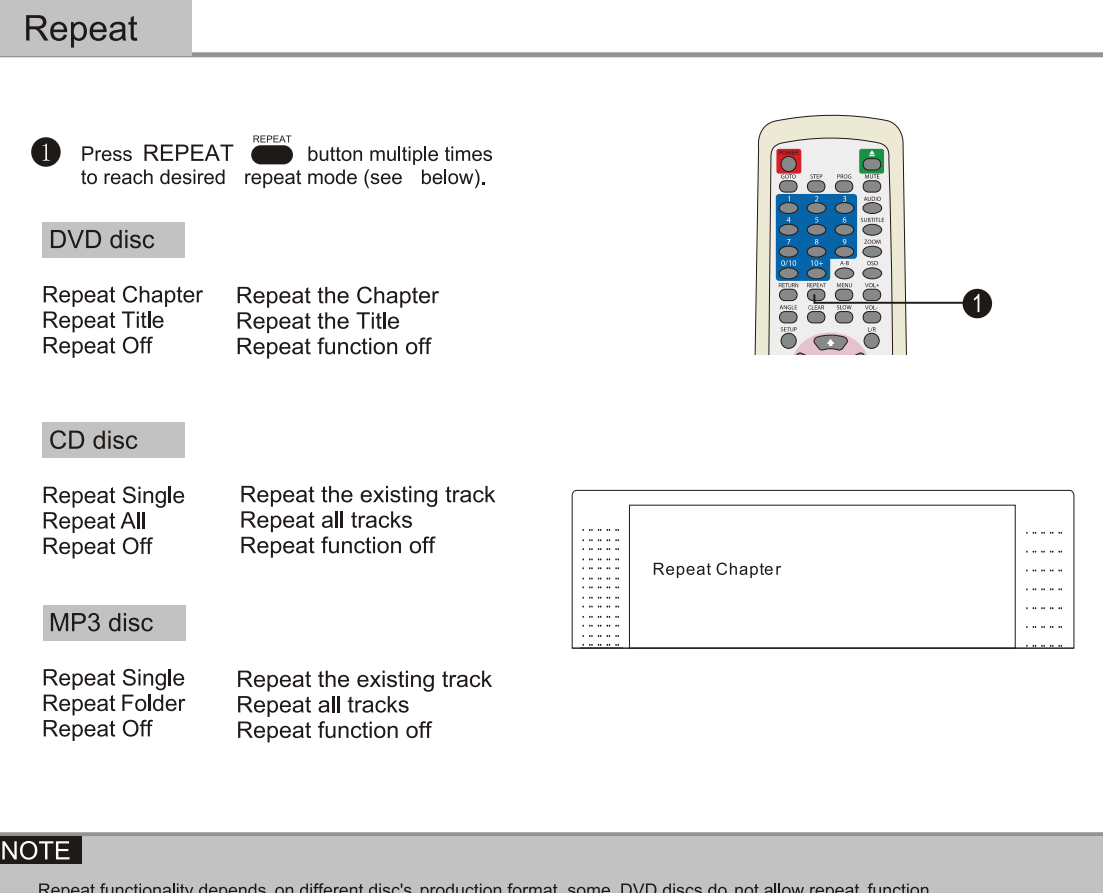

## Repeat the section A-B

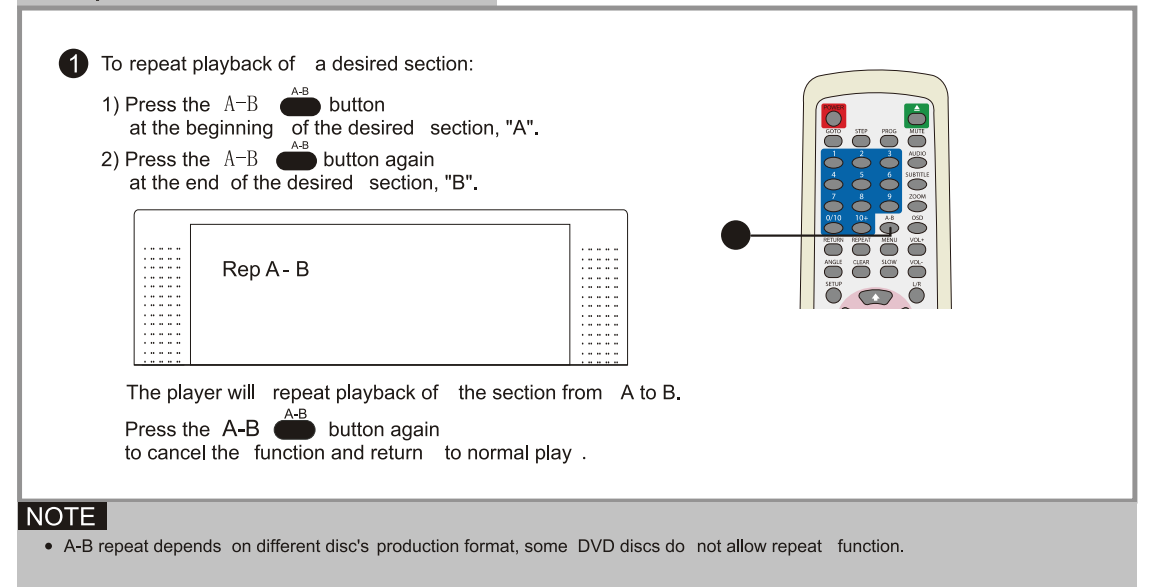

### **FUNCTION BUTTONS**

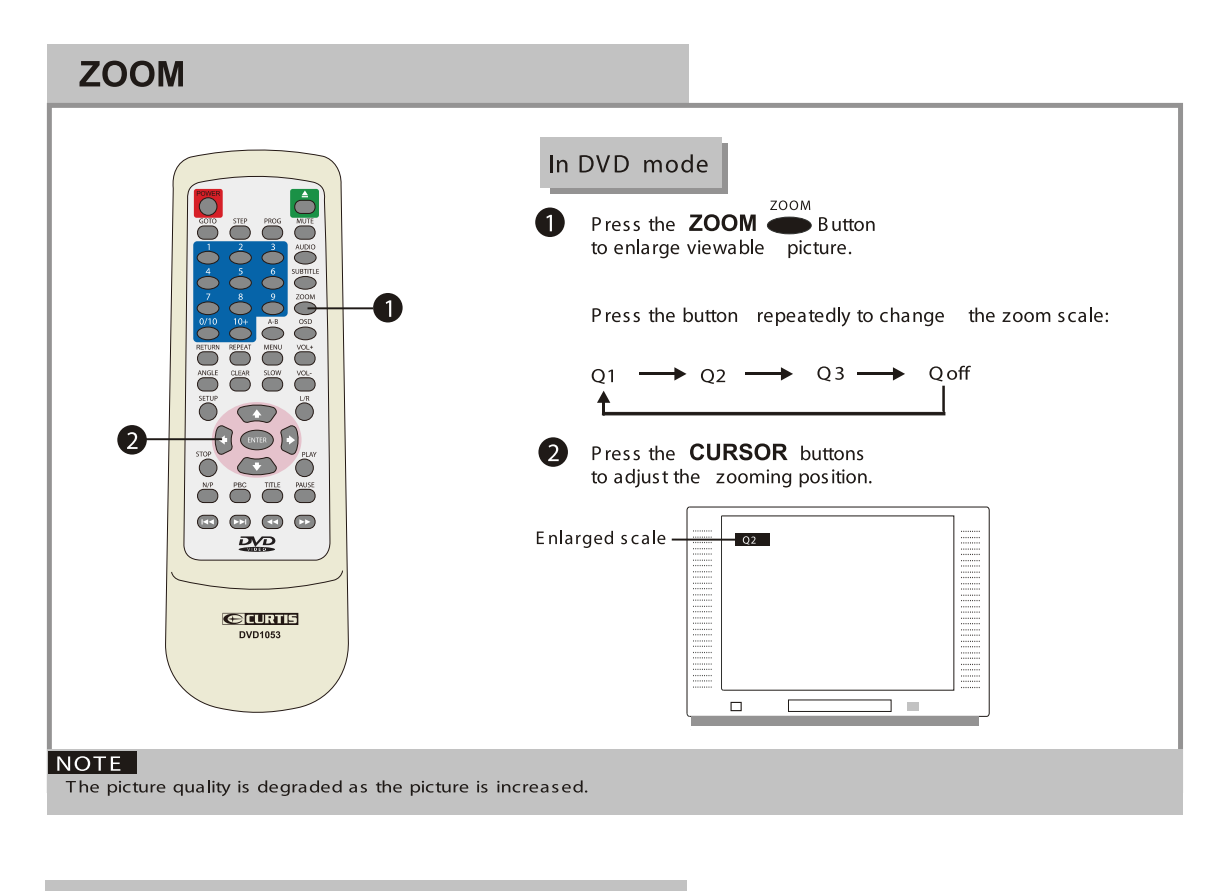

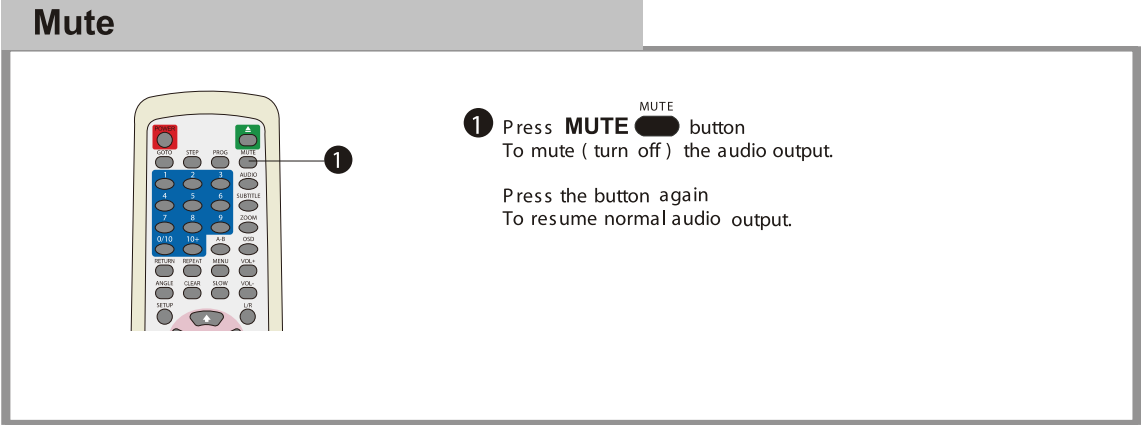

**PBC Play** 1 For VCD2.0 disc playing in the condition of PBC ON, Song<br>selection can only be done, when the playing returned to main<br>menu in the condition of PBC OFF, press relevant number Key<br>to get favorite song during playing  $\bullet$  $\bigoplus_{\text{DVD1053}}$ 

## **Program setting**

Programto play a DVD, CD and MP3 disc in a desired sequence automatically

## **DVD/VCD program menu**

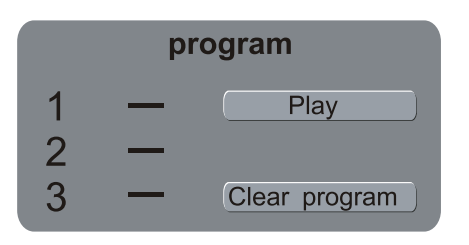

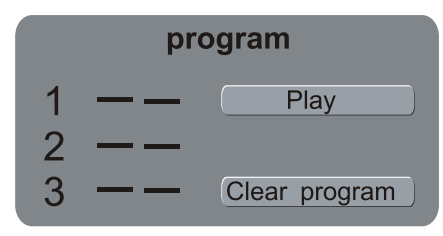

#### Loading a DVD or VCD Disc:

- 1. Press the PROG button, the program menu will appear , use the left key to move the cursor to the left side ,then
- then press right and up button to move to "play", then press "enter" to confirm. 2. Put the number of the title/chapter which you want to program.
- 3. If you want to cancel the program, press right and down button to move to "clear program", then press "enter" to confirm
- 4. If you want to show the "DVD" or "VCD" on the TV sceen, press "OSD " button

### CD/MP3 program menu

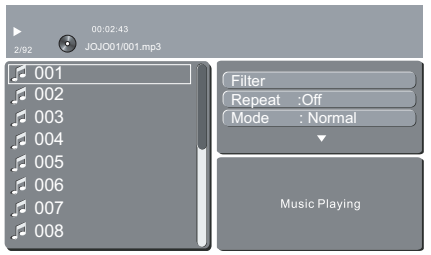

#### Program CD or MP3 disc

- 1, CD and MP3 play back menu will appear immediately once you put CD or MP3 disc in the player.
- 2, Press right button, then up and down direction button to highlight "Edit Mode", and press ENTER button
- 3, press left button to move cursor back to tracks and select desired tracks which you want to program and press ENTER button to confirm.
- 4, press right direction button to move cursor to "Add To Program" press ENTER button to confirm program.
- 5, High light program view and press ENTER , the program tracks will appear , then press PLAY on the remote control to activate t he MP3 or CD program.
- 6, If you want to clear program, press Stop button twice to return player to stop mode, use LEFT button , then use UP/DOWN button to select the tracks you want to clear , then press ENTER , then move RIGHT cursor to high light " CLEAR PROGRAM", Press Enter button to clear program.

( NOTE: High Light the Browser view and press ENTER to return back to Disc Menu )

## |NOTE |

- Some DVD discs do not allow<br>programming.
- Single track disc cannot be proğrammed.

## **FUNCTION BUTTONS**

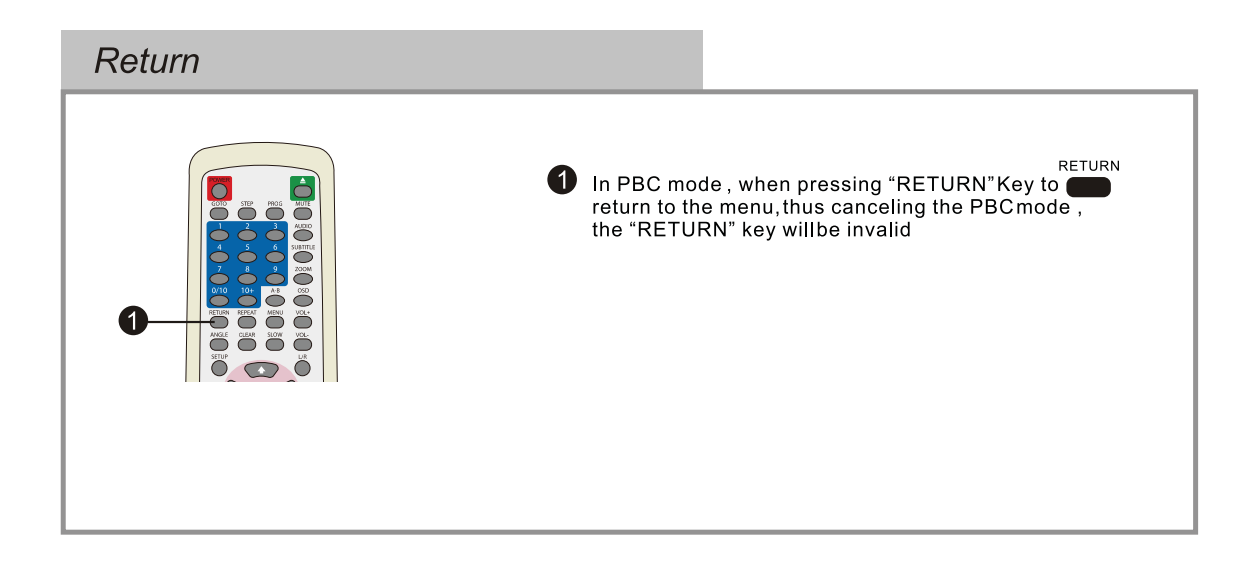

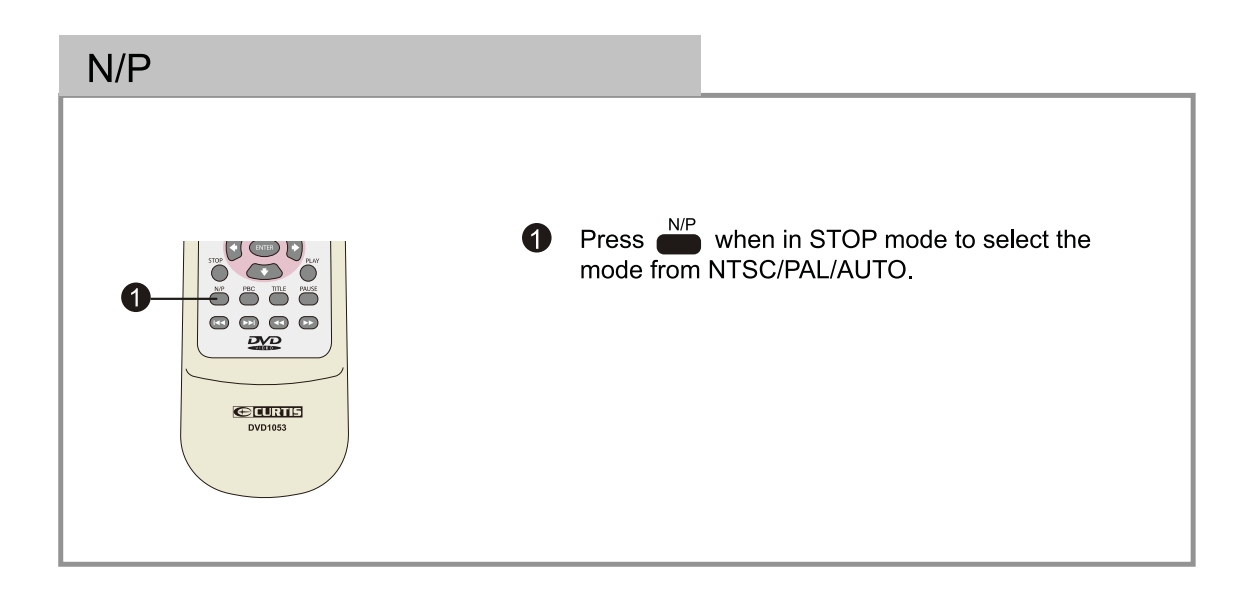

# ON SCREEN DISPLA Y

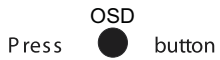

an On Screen Display indicator will be displayed at the upper part of the TV screen in displaying the disc information and operation status.

The Display indicator will remain on screen until pressing<br>the OSD button to turn it off.

The Display indicator is a user friendly interface designed for displaying the status of the playback.<br>When a different disc is loaded (DVD, CD or MP3), the Display indicator will be different.

If you want to show the"DVD"or"VCD" on the TV screen. Press"display"button.

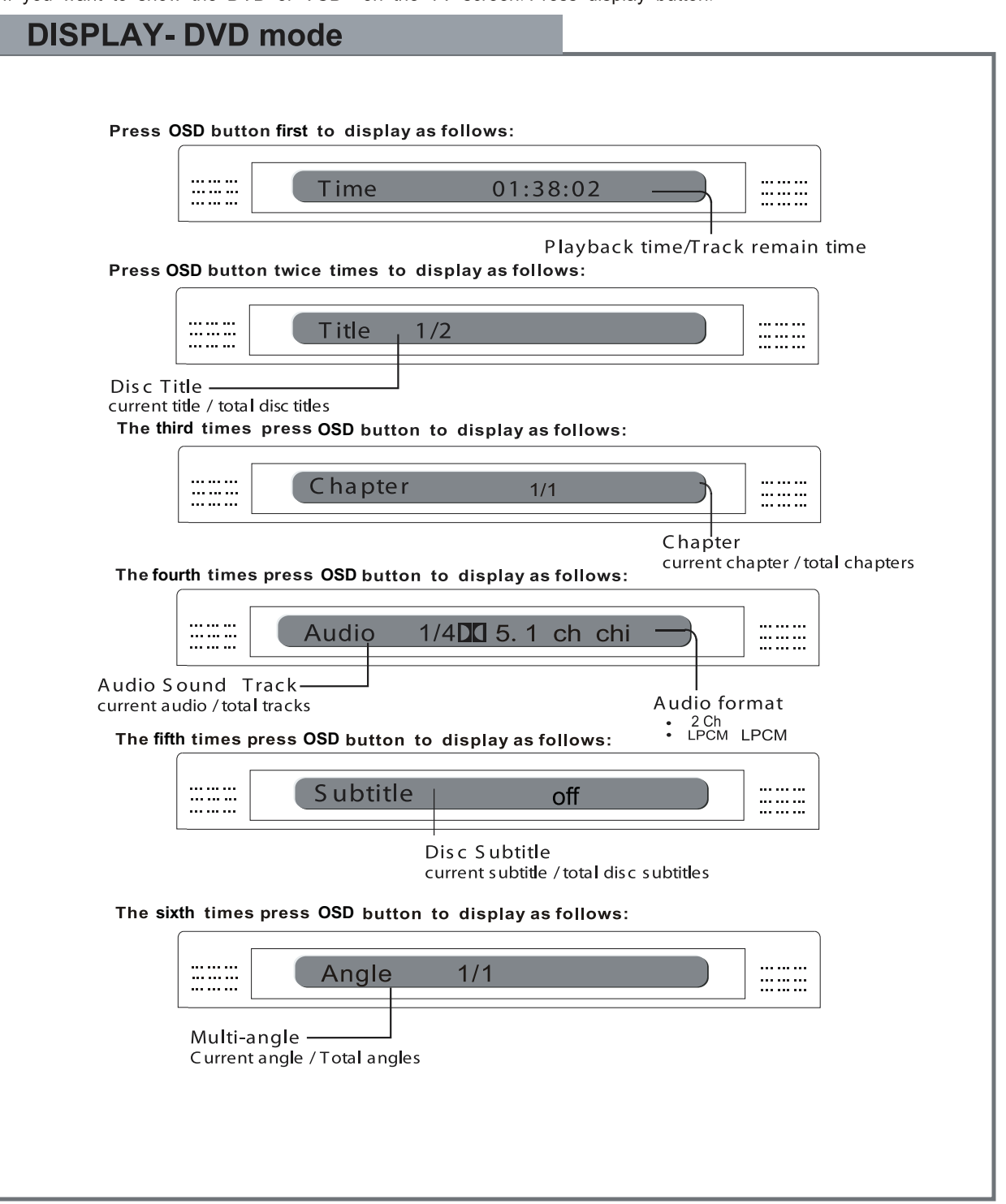

## ON SCREEN DISPLAY

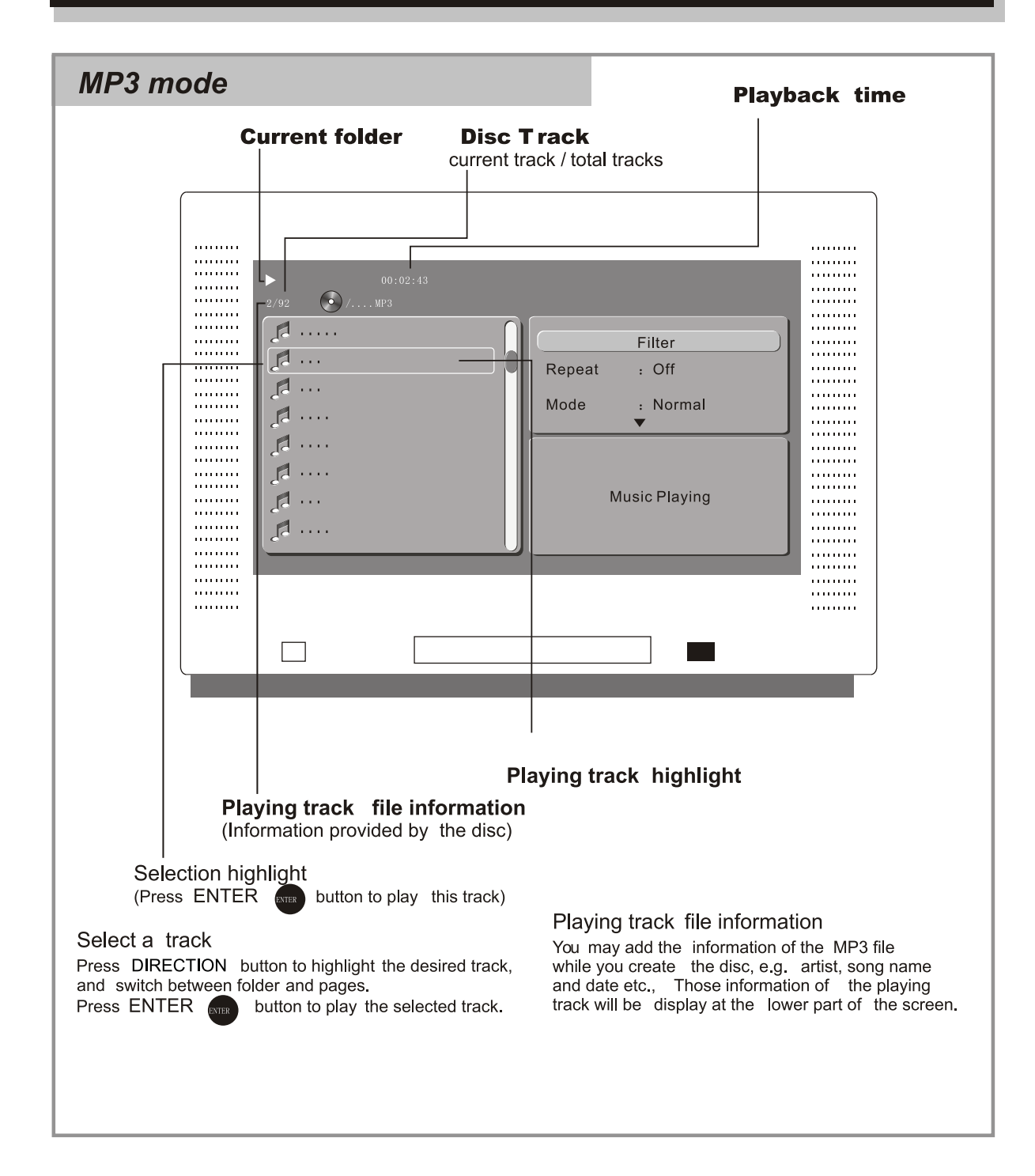

# P

Various features of the player can be adjusted in the SETUP menu:

Press SETUP<sup>SETUP</sup> button SETUP menu appears.

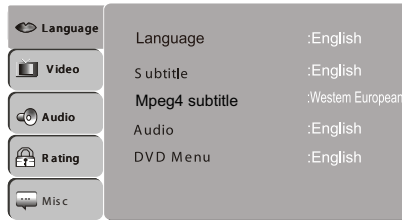

Highlight the desired icon Press RIGHT button to activate the setting sub menu.

### Language

Enter this menu to setup the language in OSD display, DVD disc subtitle, DVD disc audio and DVD disc start menu.

Press SETUP 
<sup>SETUP</sup> button

### Highlight "Language",

Press right direction button twice, Language sub-menu appears, press UP/DOWN to select your language, then press enter to confirm.

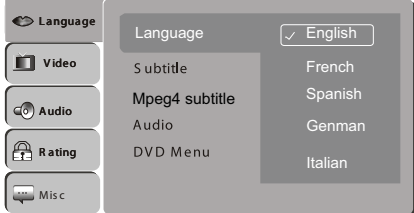

#### Video

Enter this menu to setup the video setting Press SETUP<sup>SETUP</sup> button

Highlight "Video",

Press right direction button, Video sub menu appears.

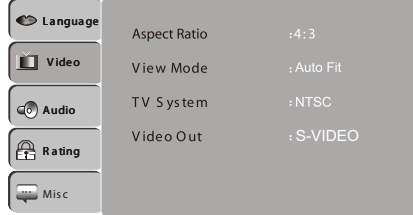

Highlight the desired item,

Press ENTER, button to confirm.

Press SETUP ● button to save the setting and quit.

#### **TV screen**

The aspect ratio of the picture provided by the DVD player can be varied in line with the features available on the TV in use.

4:3 Letter

Allow you to see movies in their original aspect ratio. Entire frame of the movie will be display on screen, but it will occupy a smaller portion of the screen.

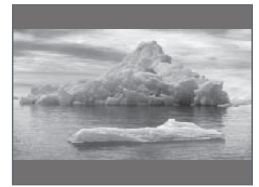

## **SETUP MENU (Press SETUP button)**

#### 16:9 Wide Scr

When you connect to a wide screen TV, this setting will allow the original aspect ratio will be display full screen.

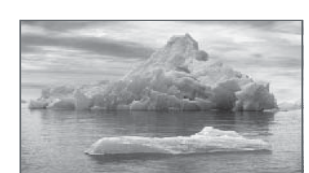

#### **NOTE**

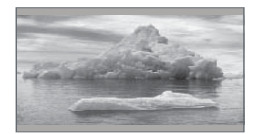

Depending on the DVD disc format, e.g. 2.35:1, the wide screen setting may still having black margins above and below the picture.

### **TV System**

TV System menu is to set up the broadcast system:

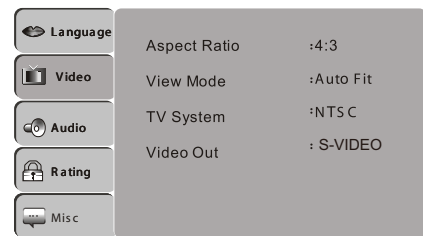

Auto switch to NTSC system according **AUTO** to the disc, if not, the default system is NTSC **NTSC** NTSC TV system

**Audio (digital audio)** 

Enter this menu to setup the digital audio output format of different signal type. The selectable output formats are PCM, All or Off

Press SETUP<sup>5610</sup> **Button** 

Highlight "Audio".

Press RIGHT, Audio sub menu appears.

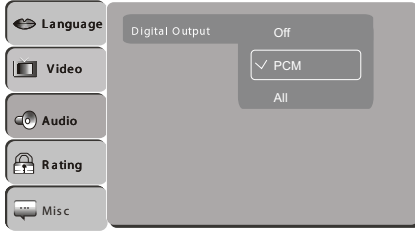

Highlight the desired item and press RIGHT button, Highlight the desired item, Press RIGHT button to confirm.

Press SETUP SETUP button to save the setting and quit.

**Rating** 

#### **RATING**

Enter this menu to setup the rating level of the player. The player will require a password to play any disc with rating level higher than the setting. Press SETUP button.

Highlight "Rating", press RIGHT button, Rating sub menu appears.

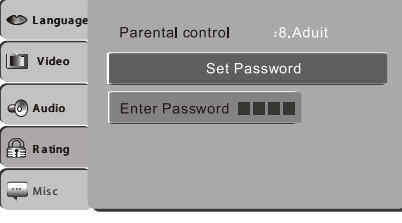

Highlight "Parental Control" selection, press ENTER, input the 4 digits password, press ENTER button. The rating lock release.

## Default setting **Password** : 8888

Press RIGHT button and scroll down to the desired rating you need, then press enter again to change the setting, 1 Kid Safe 3 PG 5 PG-R 7 NC-17  $2. G$ 4 PG-13 6 R 8. Adults Highlight " Set Password" selection, press ENTER button, input the 4 digits password, press ENTER button, to Press SETUP button to save the setting and quit.

## **Misc**

1. Using the UP/DOWN direction buttons, move to the Misc. The player's Misc settings will appear.

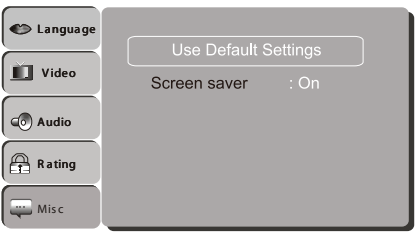

- 2. Use the RIGHT direction buttons to skip to select the setting.
- 3. Use the UP/DOWN direction to choose the setting.
- 4. Press ENTER for each setting to cycle through the options and change the settings.

The following subsections explain the available options for each of the player's Misc setting.

Use Default Settings:

Press ENTER, pop up window "Use Default Setting", There are two selections: YES/NO.

Use Default Settings  $N<sub>0</sub>$ 

No=Return to Use Default Setting Yes=Close Setup menu, play disc.

 $\bf{2}$ 

# **TROUBLE SHOOTING**

# Should your DVD player develop a problem, please check below before requesting service:

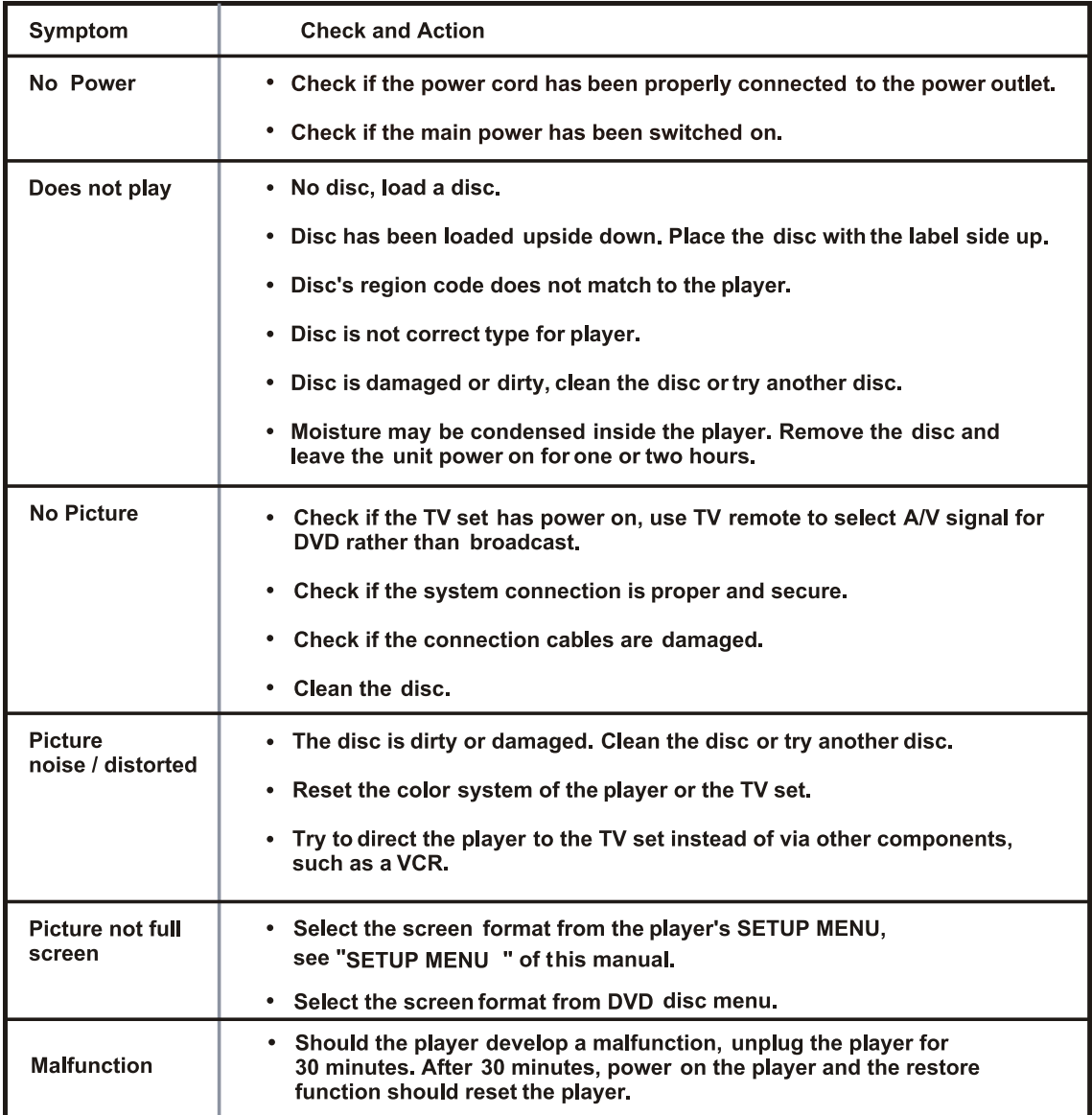

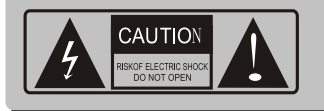

CAUTION : To reduce the risk of fire and electric shock, do not remove the cover (or back) of the unit. Refer<br>servicing only to Singer Service Technician

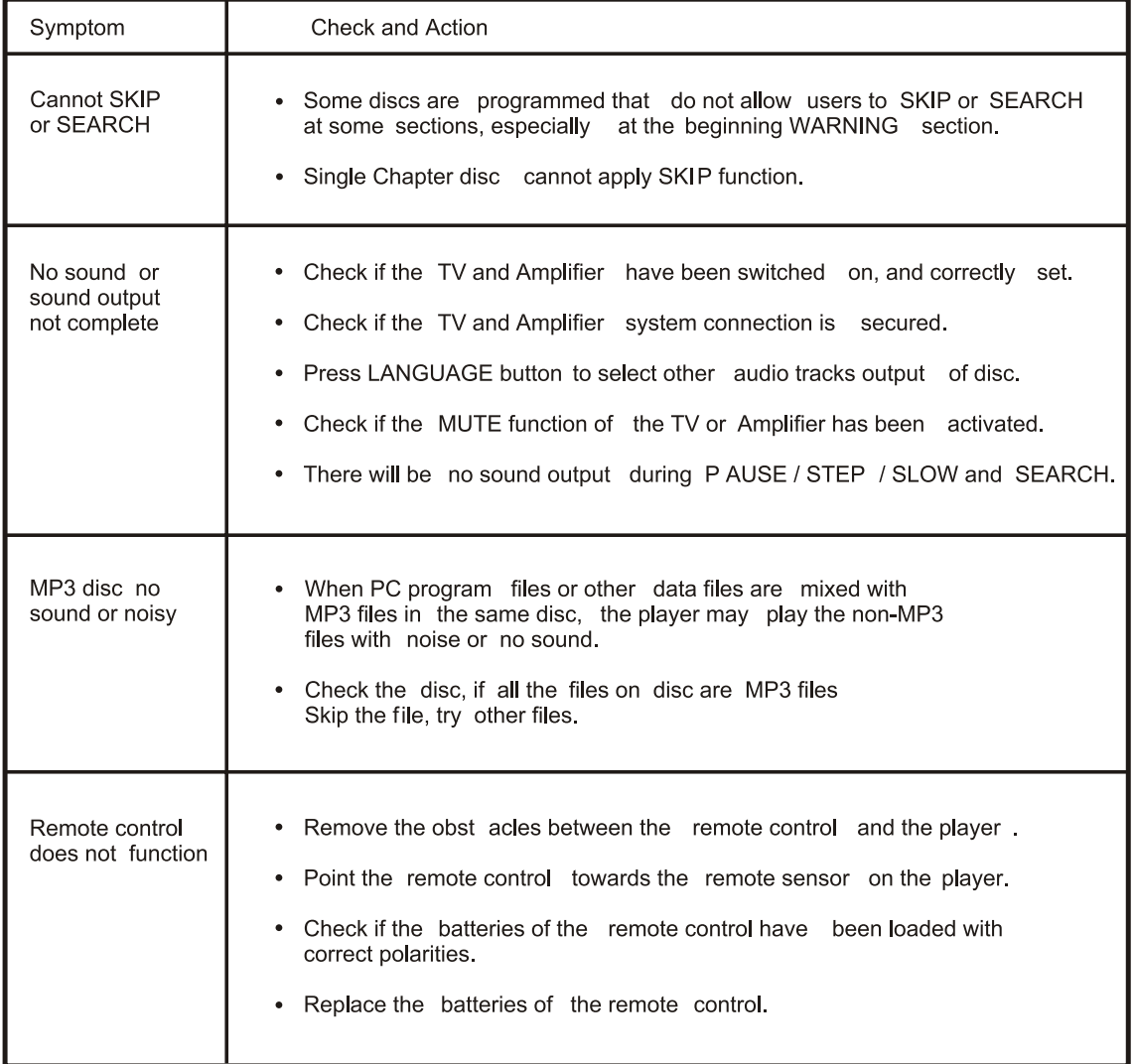

# SPECIFICATIONS

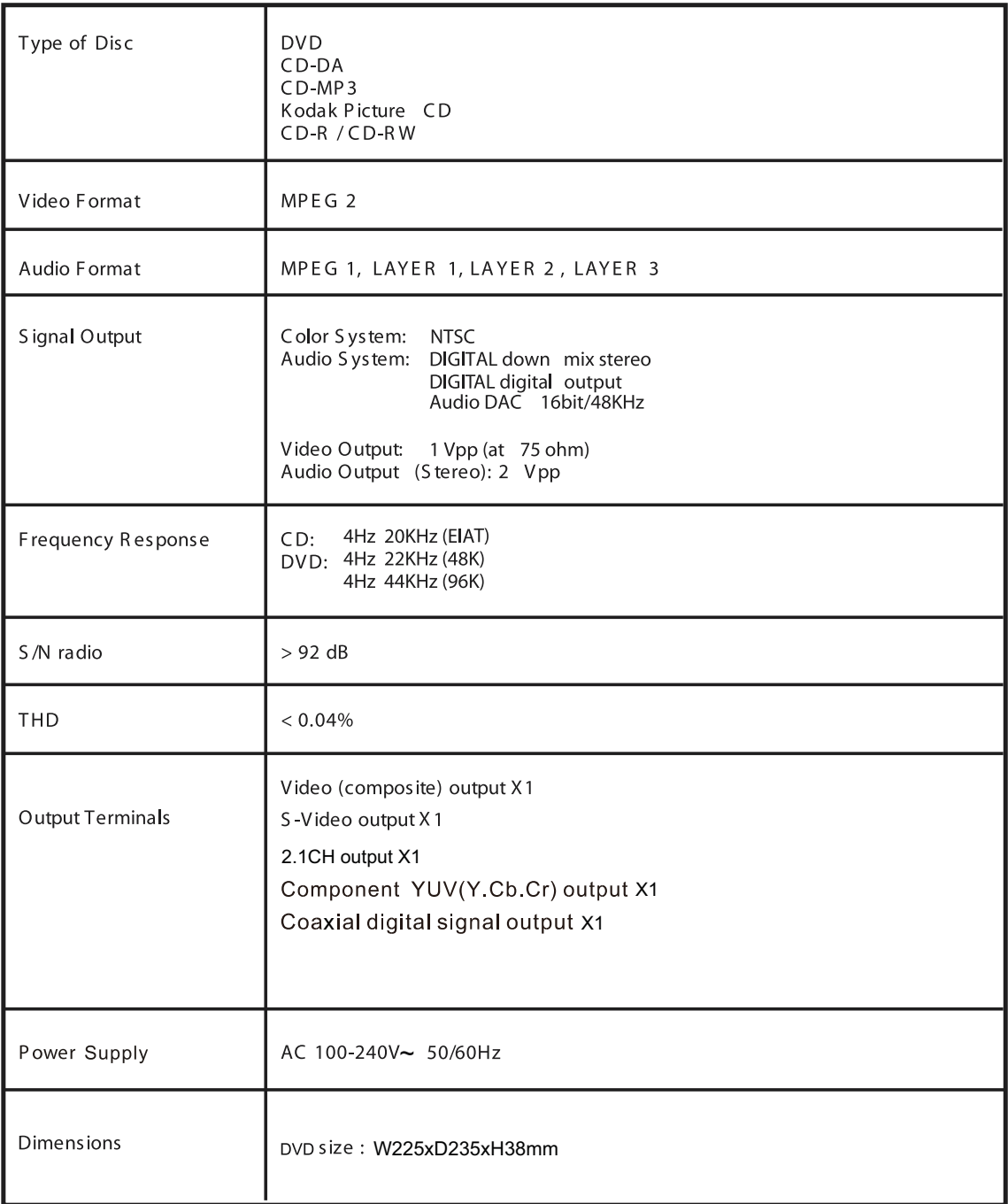